Tutu X To MP4 Video Converter Crack X64 Latest

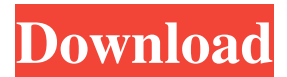

# **Tutu X To MP4 Video Converter Crack+ Free**

Convert X DVD to MP4 H.264-MOV video files in batches Encode video files to X DVD in batches Convert x DVD to MP4 MOV, H.264-MOV, MPEG4 and AVI formats Freely trim and crop video clips Convert audio and video files at the same time Convert various video and audio formats Play 3D video clips and videos with VLC player Integrated file browser and treeview Automatically extract video and audio titles, comments and covers Preview video clips and set output parameters High quality image, video and audio files Your reviews Reviews of this software Tuts4you.com is a leading online Learning website for video tutorials and courses.Q: How to edit the word list in a.txt file in java I have to edit the word list in a.txt file using java. My Current Output : Desired Output : My Code : public class WordPrint { public static void main(String[] args) { try { PrintWriter out = new PrintWriter("wordlist.txt", "UTF-8"); String s1 = "Lorem Ipsum is simply dummy text of the printing and typesetting industry. Lorem Ipsum has been the industry's standard dummy text ever since the 1500s, when an unknown printer took a galley of type and scrambled it to make a type specimen book. It has survived not only five centuries, but also the leap into electronic typesetting, remaining essentially unchanged. It was popularised in the 1960s with the release of Letraset sheets containing Lorem Ipsum passages, and more recently with desktop publishing software like Aldus PageMaker including versions of Lorem Ipsum."; String s2 = "the quick brown fox jumps over the lazy dog."; String[] str = s1.split(""); StringBuilder sb = new StringBuilder(); for (String word : str) {

### **Tutu X To MP4 Video Converter Crack [Updated]**

1. Make Video Clip MP4 files with MP4, WMV, AVI, MOV, FLV, 3GP and HD videos. 2. Completely Digitize Videos with Batch mode, you can batch convert multiple video files to one. 3. Optimize Video Quality with perfect result, automatically adjust the video size, video/audio bit rate and frame rate. 4. Optimize Video Quality with perfect result, automatically adjust the video size, video/audio bit rate and frame rate. 5. Optimize Video Quality with perfect result, automatically adjust the video size, video/audio bit rate and frame rate. 6. Optimize Video Quality with perfect result, automatically adjust the video size, video/audio bit rate and frame rate. 7. Optimize Video Quality with perfect result, automatically adjust the video size, video/audio bit rate and frame rate. 8. Optimize Video Quality with perfect result, automatically adjust the video size, video/audio bit rate and frame rate. 9. Optimize Video Quality with perfect result, automatically adjust the video size, video/audio bit rate and frame rate. 10. Optimize Video Quality with perfect result, automatically adjust the video size, video/audio bit rate and frame rate. 11. Optimize Video Quality with perfect result, automatically adjust the video size, video/audio bit rate and frame rate. 12. Optimize Video Quality with perfect result, automatically adjust the video size, video/audio bit rate and frame rate. 13. Optimize Video Quality with perfect result, automatically adjust the video size, video/audio bit rate and frame rate. 14. Optimize Video Quality with perfect result, automatically adjust the video size, video/audio bit rate and frame rate. 15. Optimize Video Quality with perfect result, automatically adjust the video size, video/audio bit rate and frame rate. 16. Optimize Video Quality with perfect result, automatically adjust the video size, video/audio bit rate and frame rate. 17. Optimize Video Quality with perfect result, automatically adjust the video size, video/audio bit rate and frame rate. 18. Optimize Video Quality with perfect result, automatically adjust the video size, video/audio bit rate and frame rate. 19. Optimize Video Quality with perfect result, automatically adjust the video size, video/audio bit rate and frame rate. 20. Optimize Video Quality with perfect result, automatically adjust the video size, 81e310abbf

# **Tutu X To MP4 Video Converter Crack Activator Free Download**

Tutu X to MP4 Video Converter is an application with a pretty self-explanatory title - it allows you to encode video files to the MP4 format, but also to WMV. The interface of the program is plain and easy to follow. Video clips can be imported into the list by using either the file browser, treeview or "drag and drop" method. Batch processing is allowed. In the queue you can check out the name, size, source path, progress and profile information for each video. All you have to do is specify the output directory and profile, in order to proceed with the encoding task. In addition, you can configure audio and video properties when it comes to the encoder, size, bit rate, frame rate, cropping, bit rate, sample frequency rate and others. Furthermore, you can preview clips in a built-in media player and trim them by marking the start and end time values, edit metadata (e.g. title, author, comment), change the interface skin and language, and others. The video processing tool takes up a moderate amount of system resources, includes a wellwritten help file with snapshots for all user levels, quickly finishes a task and manages to preserve a good image and sound quality in the output videos. All in all, Tutu X to MP4 Video Converter is a very good application for encoding video clips and we strongly recommend it to all users, regardless of their experience level. License:Shareware \$35.00 Get the Express VPN for your PC for free Alert Tutu X to MP4 Video Converter is classified as a "Freeware" product, because it is completely free to use for personal, non-commercial purposes. If you wish to make a donation to support the development of Tutu X, please do so at the following link: Categories Tags Latest Version of Tutu X to MP4 Video Converter The last version of Tutu X to MP4 Video Converter was released on 6/9/2017. It's available for download from our website. As a registered software user you will be able to download this version from your account. How to install/uninstall the last

### **What's New In Tutu X To MP4 Video Converter?**

Tutu X to MP4 Video Converter is an application with a pretty self-explanatory title - it allows you to encode video files to the MP4 format, but also to WMV. The interface of the program is plain and easy to follow. Video clips can be imported into the list by using either the file browser, treeview or "drag and drop" method. Batch processing is allowed. In the queue you can check out the name, size, source path, progress and profile information for each video. All you have to do is specify the output directory and profile, in order to proceed with the encoding task. In addition, you can configure audio and video properties when it comes to the encoder, size, bit rate, frame rate, cropping, bit rate, sample frequency rate and others. Furthermore, you can preview clips in a built-in media player and trim them by marking the start and end time values, edit metadata (e.g. title, author, comment), change the interface skin and language, and others. The video processing tool takes up a moderate amount of system resources, includes a wellwritten help file with snapshots for all user levels, quickly finishes a task and manages to preserve a good image and sound quality in the output videos. All in all, Tutu X to MP4 Video Converter is a very good application for encoding video clips and we strongly recommend it to all users, regardless of their experience level. Description: JTRiM to MP4 Video Converter is an application with a pretty self-explanatory title - it allows you to encode video files to the MP4 format, but also to WMV. The interface of the program is plain and easy to follow. Video clips can be imported into the list by using either the file browser, treeview or "drag and drop" method. Batch processing is allowed. In the queue you can check out the name, size, source path, progress and profile information for each video. All you have to do is specify the output directory and profile, in order to proceed with the encoding task. In addition, you can configure audio and video properties when it comes to the encoder, size, bit rate, frame rate, cropping, bit rate, sample frequency rate and others. Furthermore, you can preview clips in a built-in media player and trim them by marking the start and end time values, edit metadata (e.g. title, author, comment), change the interface skin and language, and others. The video processing tool takes up a moderate amount of system resources, includes a wellwritten help file with snapshots for all user levels, quickly finishes a task and manages to preserve a good image and sound quality in the output videos. All in all, Tut

### **System Requirements:**

Minimum: OS: Windows 10, Windows 7, 8, 8.1, or 10 64-bit Processor: Dual-Core 2.4 GHz or faster Memory: 1 GB RAM (2 GB recommended for best performance) Graphics: Video card with OpenGL 2.0 support DirectX: Version 11 Network: Broadband Internet connection Hard Disk Space: 2 GB Recommended: Process

Related links:

<https://swiatwloczykija.pl/wp-content/uploads/2022/06/karlosh.pdf> <https://fiverryourparty.wpcomstaging.com/wp-content/uploads/2022/06/quapel.pdf> <http://fotoluki.ru/wp-content/uploads/2022/06/leytwin.pdf> <https://www.mybeautyroomabruzzo.com/wp-content/uploads/2022/06/quabvale.pdf> <https://www.valenciacfacademyitaly.com/wp-content/uploads/2022/06/iTrain.pdf> <https://droit-justice.com/wp-content/uploads/2022/06/walidab.pdf> <https://diboa.co/wp-content/uploads/2022/06/rosbeny-1.pdf> <https://drogadoboga.org/wp-content/uploads/2022/06/ScriptWriter.pdf> [https://hilfeindeinerstadt.de/wp-content/uploads/2022/06/Serato\\_Sample.pdf](https://hilfeindeinerstadt.de/wp-content/uploads/2022/06/Serato_Sample.pdf) [https://www.headmull.com/wp-content/uploads/2022/06/Thumbnail\\_Database\\_Cleaner.pdf](https://www.headmull.com/wp-content/uploads/2022/06/Thumbnail_Database_Cleaner.pdf)